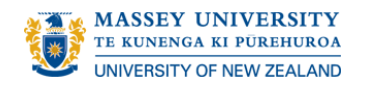

# **LyncQuick Reference Guide for Conference Phones**

### **Keypad Functions**

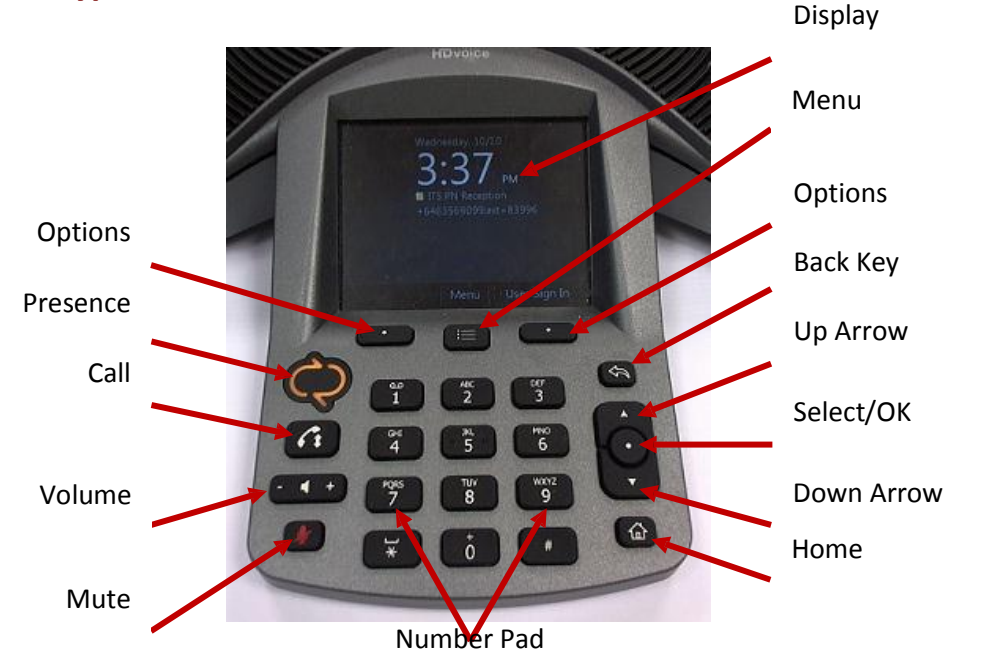

#### **Receiving a call**

When someone calls, the unit rings and the screen displays the incoming phone number.

To answer the call press either the:

- **Call** button
- **Select/OK** button
- **Options** button below **Answer** (on the display)

# **Making a Call**

- 1. Use the number pad to dial the number for the call For external numbers no prefix is needed, just the number
- 2. Press the **Call** button or the **Options** button below **Call** (on the screen)

#### **Adding others to the call**

*Warning: All connected calls can hear what you say during this process*

- 1. Press the **Menu** Button
- 2. Use the Arrow buttonsto scroll through to **Add Others**
- 3. Press the **Select/OK** Button (the display will change)
- 4. Enter the number you want to call on the number pad
- 5. Press the **Options** button below **Add**

### **Removing one participant from the call**

- 1. Use the Arrow buttonsto scroll to the participant you wish to remove If the list is not displaying, press the **Menu** button and select **View Roster**
- 2. Press the **Menu** Key
- 3. Use an Arrow button to scroll to **Remove**
- 4. Press **Select/OK** button

### **Searching for a Person using the keypad**

- 1. Simply press the numbers on the keypad that correspond the letters *For example: To find "Joe Bloggs" you need to search for last name, then first name. You would need to enter "Bloggs, Joe". So you would press 256447\*\*563*
- 2. Use the arrow buttons to scroll to the contact
- 3. Press the Call button

#### **Exclamation Mark in a Triangle on a Desk Phone**

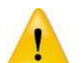

It is a notification triangle and it will display continuously. This will not affect the functionally of the phone and is a known issue.

#### **More Information**

Help and FAQs can be found on the ITS webpage.

- 1. Go to: **[http://its.massey.ac.nz](http://its.massey.ac.nz/)**
- 2. Under the **Quick links** section, select **Microsoft Lync**